# **Manualul utilizatorului**

**Modul Wi-Fi detașabil SmartWi-Fi MAT/WF-01**

- Producătorul își rezervă dreptul, fără o notificare prealabilă transmisă cumpărătorului, de a aduce modificări la proiectare, ambalare și produsele tehnologice de fabricație pentru a le îmbunătăți proprietățile;
- Textul și notarea numerică a instrucțiunilor pot avea greșeli de scriere;
- Dacă aveți în continuare întrebări despre funcționarea unității, după ce citiți manualul, contactați dealerul sau un centru de service specializat pentru clarificări.

Dispozitivul este conceput pentru a se conecta la server pentru gestionarea de la distanță a dispozitivelor unității de control printr-o rețea Wi-Fi wireless de 2,4 GHz cu acces la internet.

Pentru conectarea dispozitivului mobil la modulul Wi-Fi, trebuie să descărcați și să instalați o aplicație «Ballu Home». Aplicația pentru modulul de control este concepută pentru dispozitive mobile precumsmartphone-uri sau tablete care rulează Android 4.1 sau iOS 6.0 și versiuni ulterioare. Programul pentru modulul de control poate fi descărcat de pe Google Play sau AppStore. Găsiți și descărcați aplicația și instalați «Ballu Home» pe dispozitivul dumneavoastră mobil.

Recomandat pentru utilizarea dispozitivelor echipate cu un conector USB pentru conectarea:

1. Boilerelor electrice

2. Convectoarelor electrice

# **ATENȚIE**

#### **ATENȚIE**

### **OBSERVAȚII**

# **FUNCȚIONALITATEA BUTONULUI MODULULUI WI-FI**

# **STANDARDELE DE SECURITATE**

# **ALOCAREA DISPOZITIVULUI**

## **COMPATIBILITATE**

## **INSTALAREA MODULUI ȘI PREGĂTIREA PENTRU FUNCȚIONARE**

**Cerințele, dacă sunt ignorate, pot cauza vătămări grave și deteriorarea echipamentelor. Citiți cu atenție instrucțiunile, dacă nu sunt respectate, acestea pot provoca daune grave, chiar și moartea.**

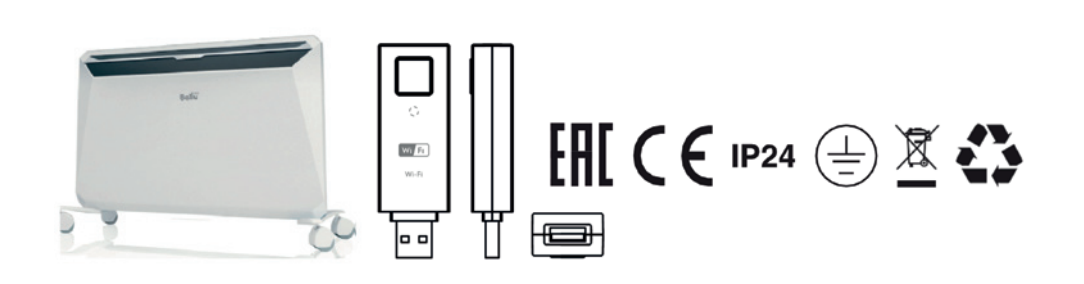

Câmpuri necesare pentru conectarea unui dispozitiv nou: introduceți locul unde este situat, numele Wi-Fi-ului (care este completat automat) și parola fără spații. Apoi apăsați butonul "Adăugați dispozitiv"

**Atunci când utilizați orice dispozitiv, sunt necesare măsuri de siguranță de bază. Pentru a reduce riscul de incendiu, electrocutare, accidente și daune materiale:**

Scoateți cauciucul de protecție al conectorului USB (situat pe panoul de control al termoconvectorului Rapid) și introduceți modulul Wi-Fi. Atenție, cauciucul de protecție trebuie îndepărtat pentru a evita citirile false de la priza USB.

Odată introdus, indicatorul de stare al modulului USB va deveni albastru, ceea ce înseamnă că funcționează corect.

Lansați aplicația pe telefon sau tabletă și completați datele de acces. Dacă nu aveți un cont, trebuie să creați unul nou.

După ce v-ați conectat, selectați "Adăugați dispozitiv"

Introduceți datele necesare: locația dispozitivului (de exemplu "Dormitor"), numele rețelei Wi-Fi la care sunteți conectat (acest câmp este completat automat) și parola Wi-Fi . Atenție, câmpurile cu numele Wi-Fi și parola Wi-Fi nu trebuie să conțină spații.

Apăsați butonul "Adăugare dispozitiv" și apăsați butonul modulului Wi-Fi timp de trei secunde, vor începe să clipească un led alb și unul galben.

Lasă-l să se încarce, termoconvectorul va fi găsit automat. Atenție, poate dura câteva minute.

După ce termoconvectorul a fost găsit, aplicația va reveni la pagina de pornire

Termoconvectorul va fi adăugat la pagina de pornire în secțiunea căreia îi aparține (în acest caz Încălzire electrică). Pentru a găsi convectorul, selectați această secțiune.

După ce ați intrat în secțiune, apăsați pe dispozitivul adăugat pentru a-i accesa toate funcțiile

Dacă apăsați și mențineți apăsat butonul modulului Wi-Fi, nu se întâmplă nimic. Mențineți apăsat butonul timp de trei secunde dacă doriți să reîncărcați modulul Wi-Fi.

Menținând apăsat butonul timp de trei secunde se activează modul Smartlink, care vă permite să adăugați un nou dispozitiv sau aplicație.

Ecran de încărcare. În timp ce vizualizați ecranul, asigurați-vă că ați apăsat butonul modulului Wi-Fi timp de cel puțin trei secunde. Dacă nu ați făcut-o deja, apăsați și mențineți apăsat butonul de pe modulul Wi-Fi.

Secțiunea "Încălzire electrică". În această secțiune veți găsi adăugat noul termoconvector Rapid. Apăsați-l pentru a accesa toate funcțiile.

- Înainte de a utiliza unitatea, vă rugăm să citiți cu atenție manualul și să îl păstrați într-un loc accesibil.
- NU introduceți modulul Wi-Fi în portul USB dacă unitatea este pornită. Dacă este necesar, opriți-o și introduceți modulul.
- Asigurați-vă că copiii nu înghit părțile mici ale sistemului.
- Nu permiteți pătrunderea apei sau a altor lichide în unitate, deoarece acest lucru ar putea provoca deterioarea.
- Păstrați dispozitivul departe de lumina directă a soarelui, foc sau orice sursă de căldură. În caz contrar, durata de viață a dispozitivului poate fi redusă.
- Nu dezasamblați dispozitivul și nu efectuați singur reparații, în acest caz compania este exonerată de orice drepturi de garanție.

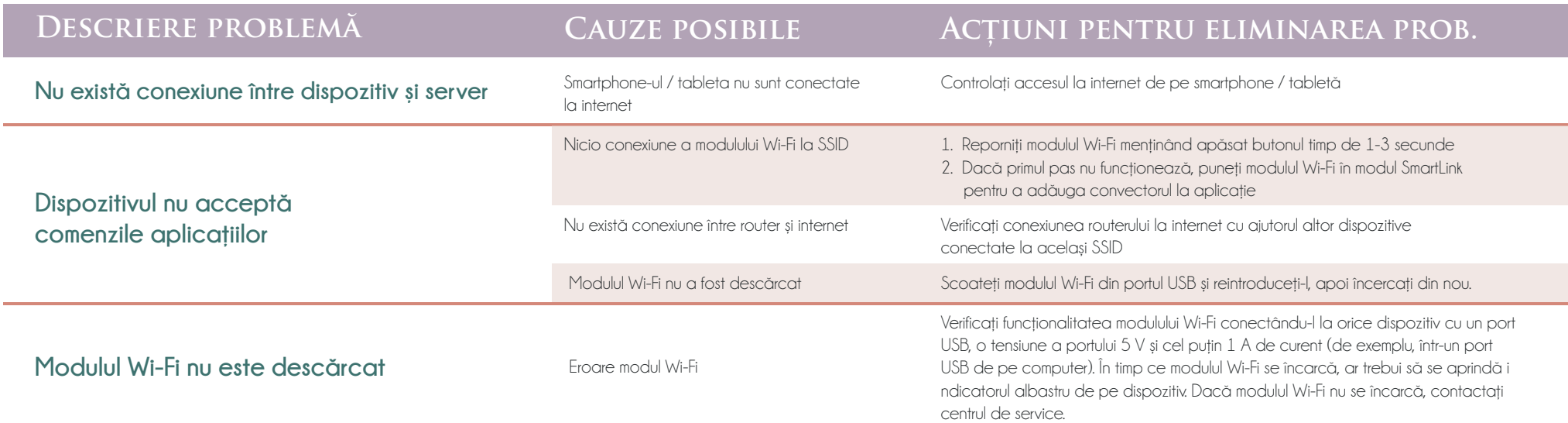

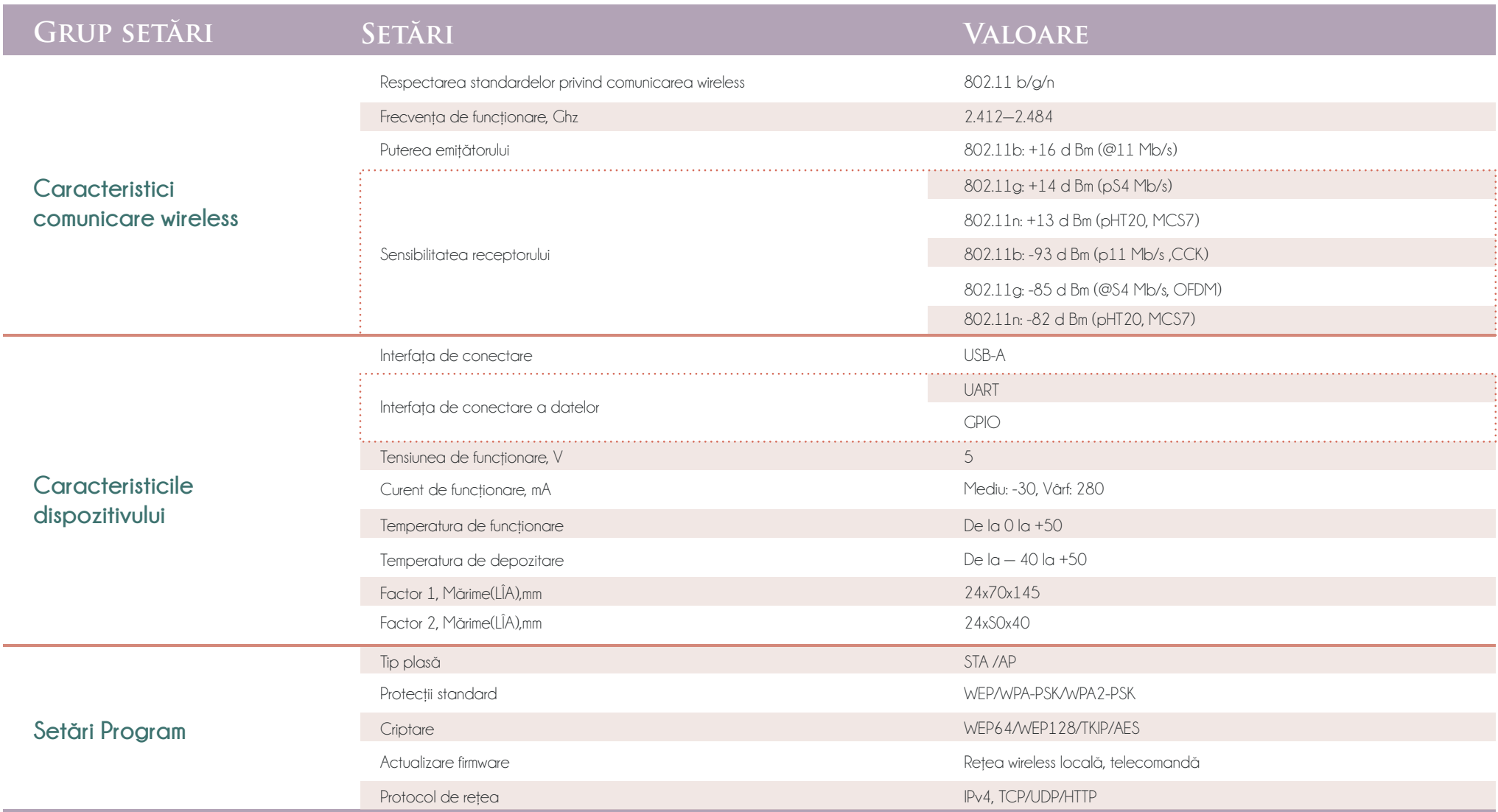

**Magnum Heating Consult SRL** Str. Aviatori nr. 75A , Comuna Pasarea, Județul Ilfov www.balluhome.ro info@balluhome.ro

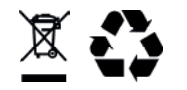

# **CARACTERISTICI TEHNICE**

#### **TRANSPORT ȘI DEPOZITARE**

# **ACȚIUNI DE CORECȚIE**

Produsul nu necesită specificații speciale pentru stocare și depozitare.

#### **DATA DE PRODUCȚIE**

Data de producție este afișată pe ambalaj

#### **GARANȚIE**

Garanția produsului este de un an. Contactați asistența tehnică pentru orice problemă privind produsul.

#### **CE CONȚINE SETUL**

Stick USB; Manual de utilizare.

#### **UTILIZARE**

La sfârșitul duratei de viață a produsului, eliminați dispozitivul USB conform reglementărilor în vigoare.